#### **OBIETTIVO**

● Utilizzo di un micro:bit per cercare un **TESORO**. Il **TESORO** è nascosto all'interno di una scatola al cui interno è disposto un micro:bit **TRASMETTITORE** che emette un segnale identificativo a bassa potenza. Il sistema di ricerca è costituito da un micro:bit **CERCATORE** assegnato agli allievi.

#### **Requisiti**

● Per lo svolgimento dell'attività è indispensabile avere 1 micro:bit per il **TESORO** e almeno 1 micro:bit per allievo o gruppo di allievi da utilizzare come sistema di ricerca.

#### **Ripasso**

#### **Usare la funzione radio di micro:bit**

- Il micro:bit può funzionare come una radio, può inviare e ricevere messaggi attraverso un segnale radio
- Una radio che può inviare e ricevere informazioni è chiamata *ricetrasmettitore*
- Attraverso il segnale radio di micro:bit è possibile inviare testo, numeri o anche informazioni dai sensori collegati al micro:bit

#### **Configurazione della trasmissione radio**

- Così come accade per una trasmissione radio che deve essere selezionata per ascoltarla, così anche con micro:bit bisogna selezionare una stazione, nel caso di micro:bit viene chiamato *canale* o *gruppo*, in questo modo due o più micro:bit "sintonizzandosi" sul medesimo gruppo potranno ricevere ed inviare messaggi sul gruppo.
- L'impostazione del gruppo avviene selezionando un numero da 0 a 255, per fare un'analogia con la radio con cui ascolti la musica e come se ci fossero 255 stazioni radio su cui però non puoi solo ascoltare, ma anche inviare i tuoi messaggi.

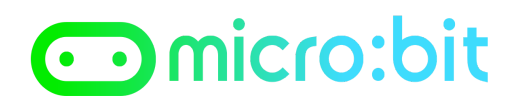

*Prof. Maffucci Michele*

## **IMPOSTAZIONE DEL micro:bit TESORO**

#### **PASSO 1**

Dalla sezione **Radio** trascinare l'istruzione **radio set group 1** all'interno dell'istruzione

**on start** :

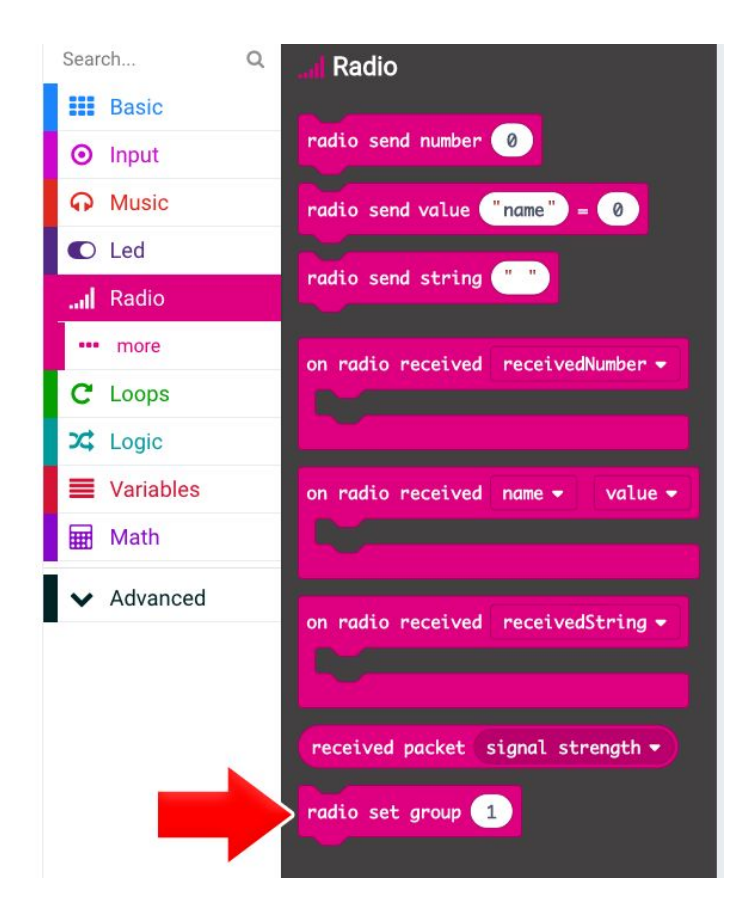

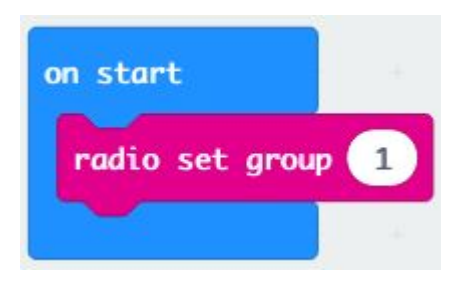

*Prof. Maffucci Michele*

#### **PASSO 2**

Dalla sezione **Radio** trascinare l'istruzione **radio set trasmission number** all'interno dell'istruzione **on start** :

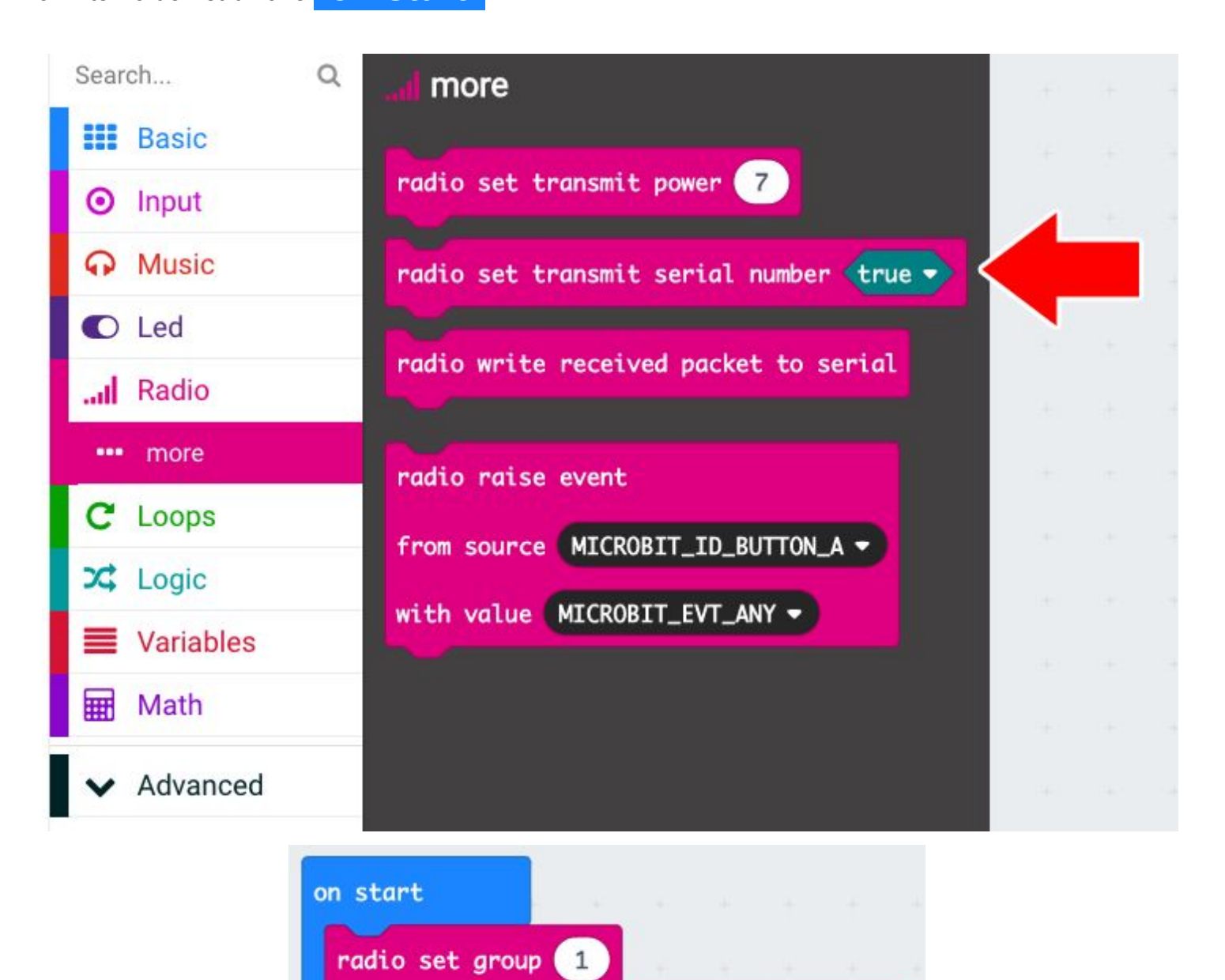

radio set transmit serial number true .

![](_page_3_Picture_0.jpeg)

*Prof. Maffucci Michele*

#### **PASSO 3**

Dalla sezione **Radio** trascinare l'istruzione **radio set trasmission power** ed impostate la potenza ad **1** :

![](_page_3_Picture_5.jpeg)

#### **PASSO 4**

All'interno dell'istruzione **forever** inserire l'istruzione **radio send number 0** che si trova nella sezione **Radio** :

![](_page_3_Picture_8.jpeg)

#### **PASSO 5**

Dalla sezione **Basic** inserire due istruzioni **show icon** , una con un cuore grande ed un'altra con un cuore piccolo:

![](_page_3_Picture_11.jpeg)

![](_page_4_Picture_0.jpeg)

**Esercizi aggiuntivi**

*Prof. Maffucci Michele*

**PASSO 6**

Fate click su **Download** per trasferire il programma sul micro:bit **TESORO**

![](_page_5_Picture_0.jpeg)

*Prof. Maffucci Michele*

### **IMPOSTAZIONE DEL micro:bitESPLORATORE IL MESSAGGIO**

#### **PASSO 7**

Realizzare un nuovo programma. Cancellate l'istruzione **forever** .

Per poter ascoltare il messaggio che proviene dal **TESORO** bisogna impostare anche per **l'ESPLORATORE** lo stesso canale di trasmissione.

Dalla sezione **Radio** trascinare l'istruzione **radio set group 1** all'interno dell'istruzione

#### **on start** :

![](_page_5_Picture_9.jpeg)

#### **PASSO 8**

Dalla sezione **Variables**, create una nuova variabile con nome **segnale**

![](_page_5_Picture_12.jpeg)

![](_page_5_Picture_91.jpeg)

*Prof. Maffucci Michele*

![](_page_6_Figure_3.jpeg)

#### **PASSO 8**

Dalla sezione **Radio** trascinare l'istruzione **on radio received** receivedNumber :

![](_page_6_Picture_6.jpeg)

#### **PASSO 9**

![](_page_6_Picture_8.jpeg)

segnale  $\bullet$  to 0

set

*Prof. Maffucci Michele*

#### **PASSO 10**

Dalla sezione **Radio** trascinare l'istruzione **on radio received** signal strenght al posto dello zero nell'istruzione **set segnale to** 

![](_page_7_Picture_5.jpeg)

#### **PASSO 11**

Per verificare se il TESORO è in prossimità del CERCATORE bisognerà controllare se:

- il segnale emesso dal **TESORO** è minore di **-90** allora visualizza un **diamante piccolo**
- il segnale emesso dal **TESORO** è minore di **-80** allora visualizza un **diamante grande**
- se nessuna delle condizioni precedenti è vera, perché il segnale è ancora più potente allora vicinissimi al tesoro, quindi visualizziamo **un quadrato**

*N.B. Fate alcuni esperimenti per valutare la sensibilità del micro:bit usato per cercare il tesoro. Nel caso desiderate cambiare la sensibilità agite sui valori -90 e -80.*

![](_page_8_Picture_73.jpeg)

![](_page_8_Figure_10.jpeg)